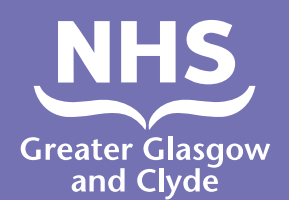

Dari

**طریقه برقراری تماس با یکی از سرویس های ما با استفاده از برنامه ترجمان**

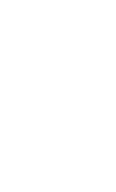

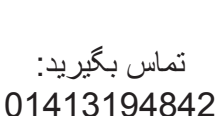

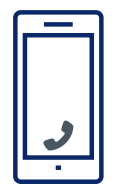

اپراتور از شما می خواهد که شماره پین بیمار 6 -رقمی خود را وارد کنید این 182987 است

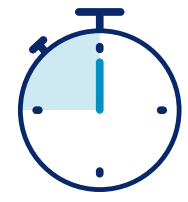

شما می توانید با یک ترجمان در کمتر از 15 ثانیه متصل شوید

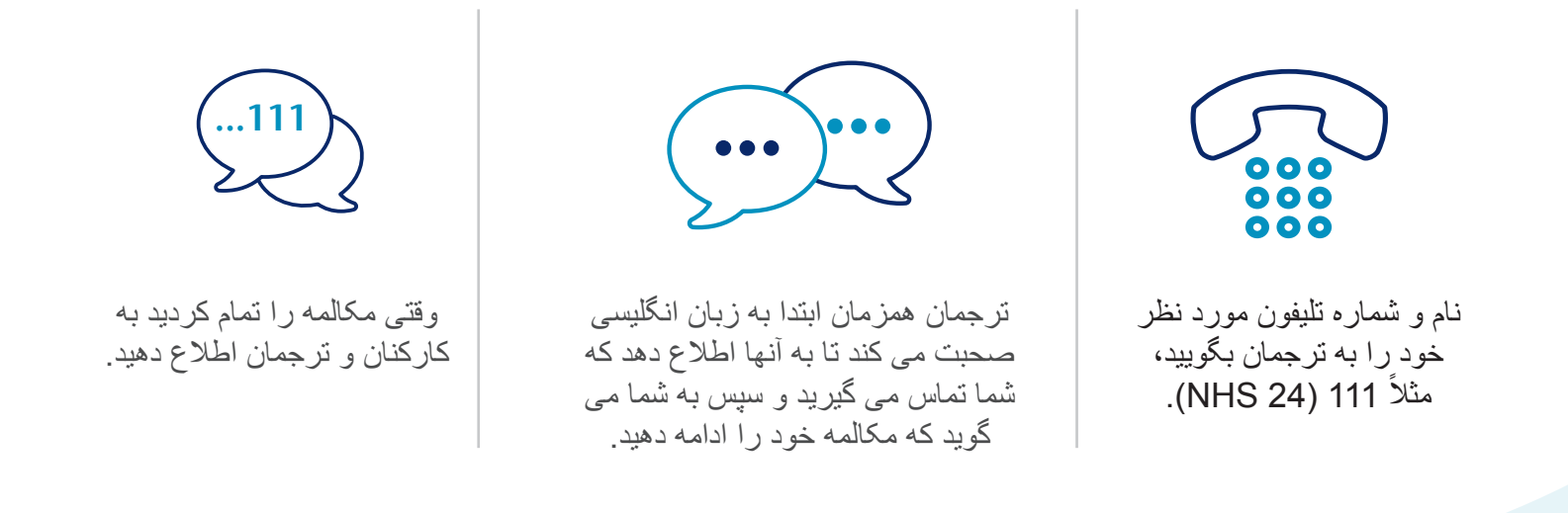

www.nhsggc.scot :کالید و گالسکو NHS

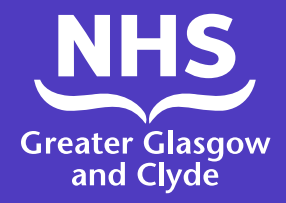

**طریقه برقراری تماس با یکی از سرویس های ما با استفاده از برنامه ترجمان**

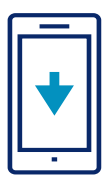

برنامه خط ترجمان ILClient را به صورت رایگان از آپ ستور خود داونلود کنید.

.1 اگر برای اولین بار از برنامه استفاده می کنید، ابتدا تلیفون خود را ثبت کنید. .2 مشخصات خود را به دنبال کود دسترسی به سایت وارد کنید: **IUtwcA** 

> پین برای سایت: 182987

.3 ورود به برنامه با تایید پین سایت: 182987

شما فقط باید یک بار وارد شوید

.4 زبان مورد نظر را از لیست نشان داده شده انتخاب کنید

.5 روی »ترجمان شماره گیری» کلیک کنید

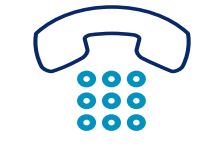

.6 این برنامه شما را از طریق خط زبان تلیفونی ما می برد و شما باید شماره پین سایت خود را تأیید کنید: 182987

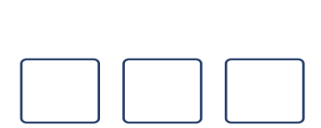

.7 کود زبان 3 رقمی **043**- را تأیید کنید

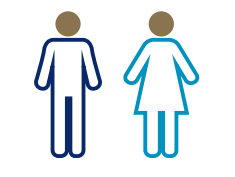

.8 برای ترجمان 1 را، برای ترجمان مرد 2 را، و برای ترجمان زن 3 را فشار دهید

شما به یک ترجمان متصل خواهید شد.

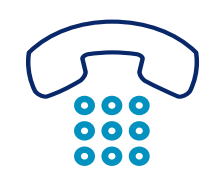

 11.اجازه دهید کارکنان و ترجمان بدانند که شما مکالمه را به پایان رسانده اید

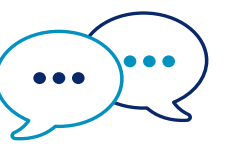

 10.ترجمان همزمان ابتدا به زبان انگلیسی صحبت می کند تا به آنها اطالع دهد که شما تماس گرفته اید و سپس به شما می گوید که مکالمه خود را ادامه دهید.

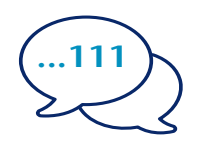

 9.نام و شماره تلیفون مورد نظر خود را به ترجمان 111 (NHS ً بگویید ،مثال اطلاع رسانی)

www.nhsggc.scot :کالید و گالسکو NHS